## <span id="page-0-0"></span>**Gérez tous vos projets avec Git**

Séminaire Crans

**Rida Lali**

Crans - ENS Paris-Saclay

17 Novembre 2021

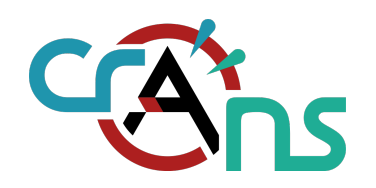

## Mais avant ça !

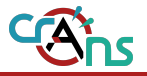

#### Ubuntu

# apt install git

#### Arch Linux

# pacman -S git

#### **MacOS**

Si vous avez Homebrew : \$ brew install git

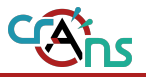

Pour les autres :

Veuillez vous rendre sur : <http://git-scm.com/download/>

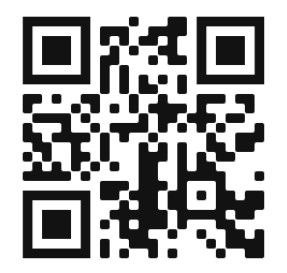

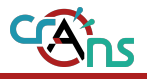

#### <span id="page-4-0"></span>**1. [Une petite histoire...](#page-4-0)**

- **2. [Pour commencer...](#page-16-0)**
- **3. [Une histoire de branches...](#page-24-0)**
- **4. [On devait parler de temps, non ?](#page-41-0)**
- **5. [Pour aller plus loin...](#page-45-0)**

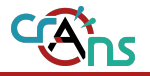

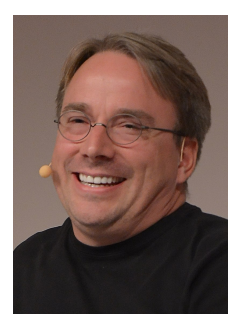

Figure: Linus Torvalds

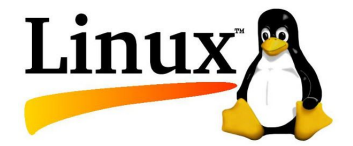

Figure: Noyau Linux

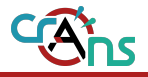

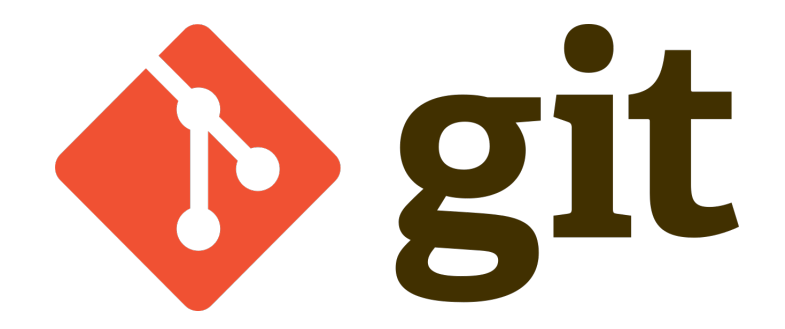

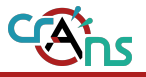

- Conserver chaque version d'un projet
- *•* Pouvoir développer un projet à plusieurs
- *•* Gérer les conflits

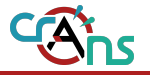

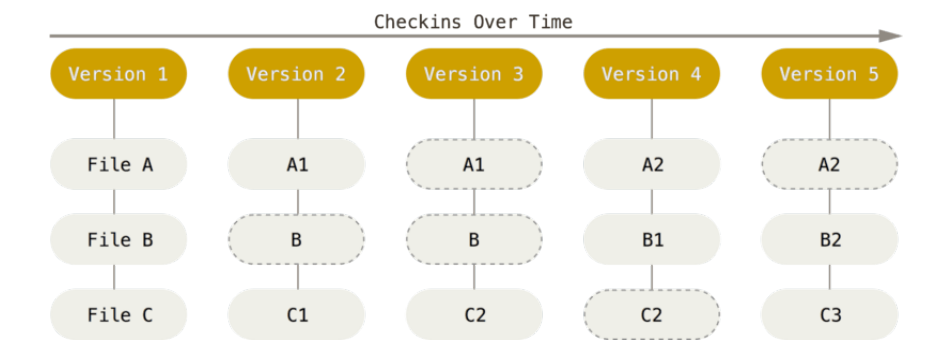

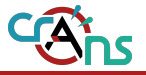

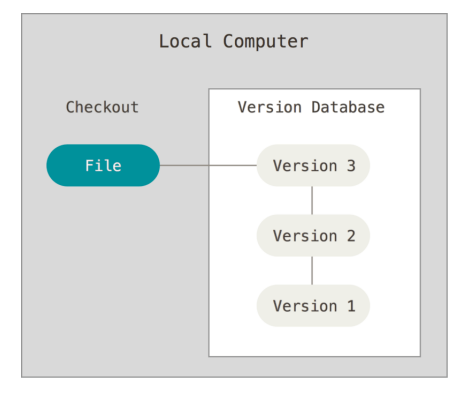

Figure: Gestion locale

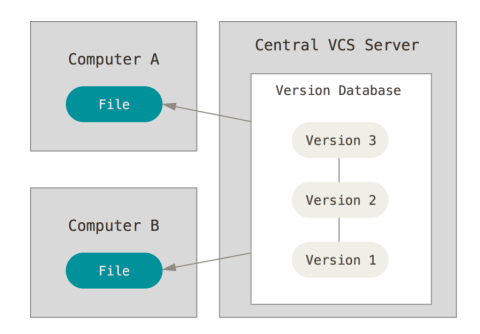

Figure: Gestion centralisée

## **Le système utilisé par Git**

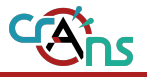

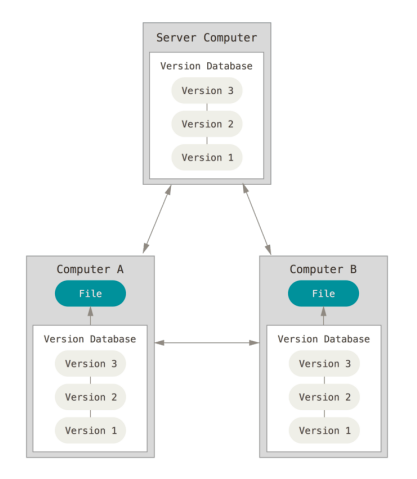

#### Figure: Gestion distribuée

## **Des exemples de projets utilisant Git**

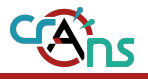

- *•* Projet de site web
- *•* Projet de jeu
- *•* Prise de notes de cours
- *•* Voire un système d'exploitation

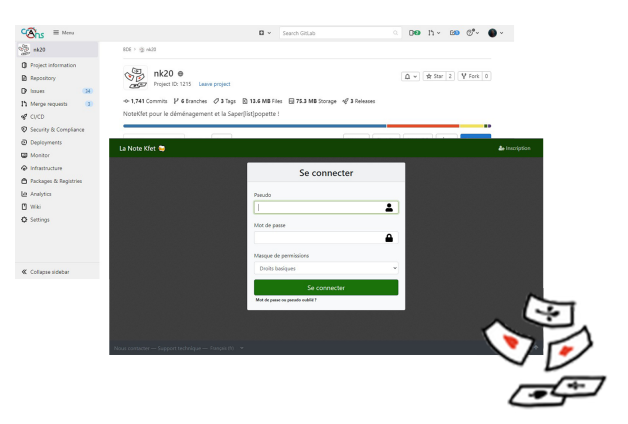

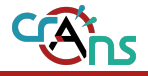

- *•* Projet de site web
- *•* Projet de jeu
- *•* Prise de notes de cours
- *•* Voire un système d'exploitation

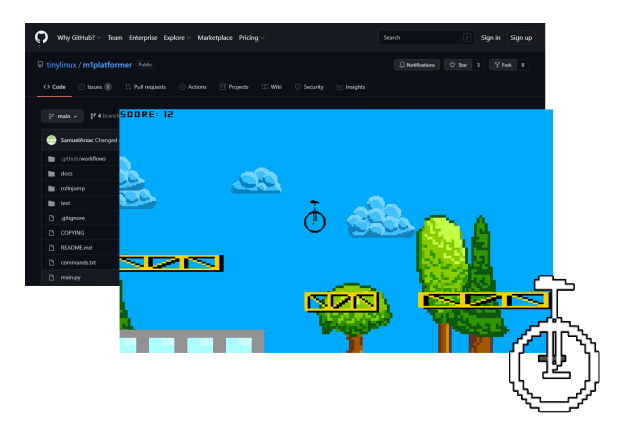

## **Des exemples de projets utilisant Git**

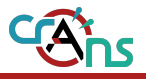

- *•* Projet de site web
- *•* Projet de jeu
- *•* Prise de notes de cours
- *•* Voire un système d'exploitation

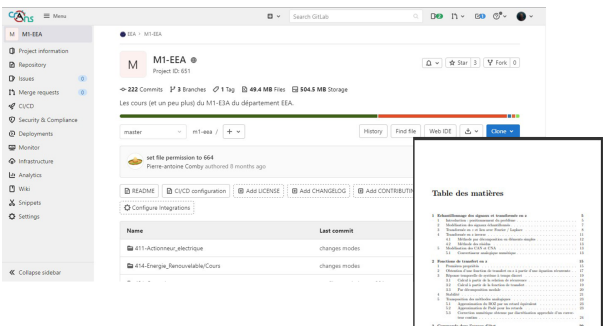

 $\alpha$ 

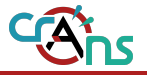

- *•* Projet de site web
- *•* Projet de jeu
- *•* Prise de notes de cours
- *•* Voire un système d'exploitation

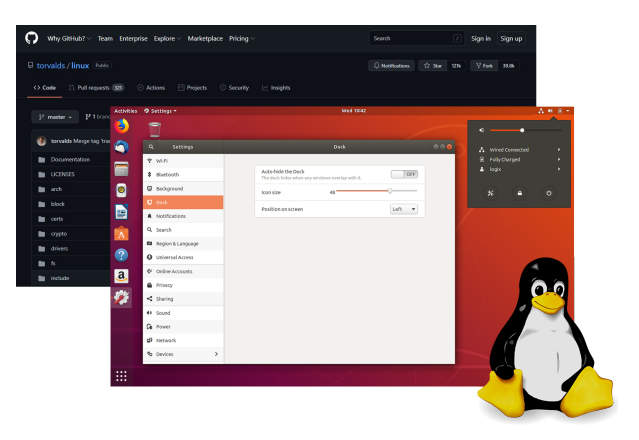

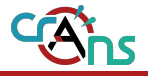

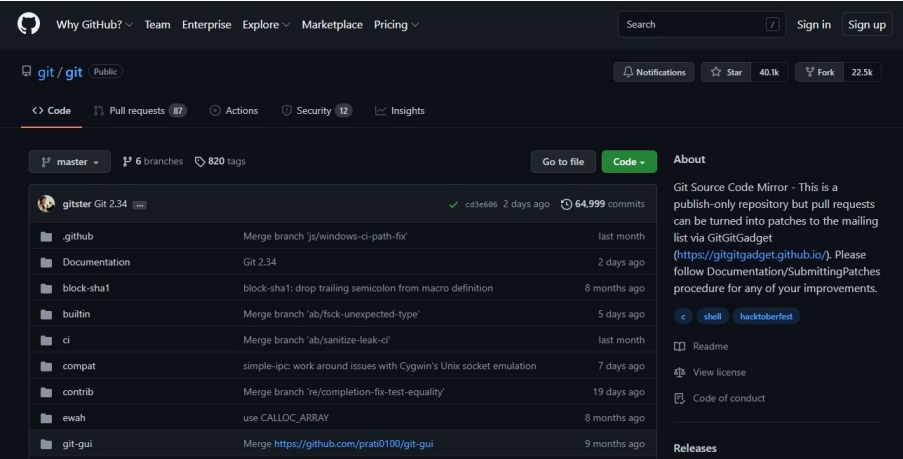

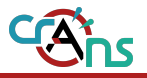

<span id="page-16-0"></span>**1. [Une petite histoire...](#page-4-0)**

#### **2. [Pour commencer...](#page-16-0)**

- **3. [Une histoire de branches...](#page-24-0)**
- **4. [On devait parler de temps, non ?](#page-41-0)**
- **5. [Pour aller plus loin...](#page-45-0)**

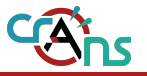

#### Configurer son identité<sup>a</sup>

<sup>a</sup>Ce sont des doubles tirets dans les commandes

- \$ git config –global user.name "Mon nom"
- \$ git config –global user.email monmail@crans.org

#### Ceux qui veulent configurer leur éditeur

\$ git config –global core.editor nano

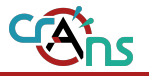

#### Initialiser un repo

Après être allé jusqu'au dossier du projet sur le terminal :

\$ git init

#### Cloner un repo déjà existant

\$ git clone <url>

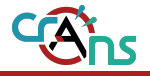

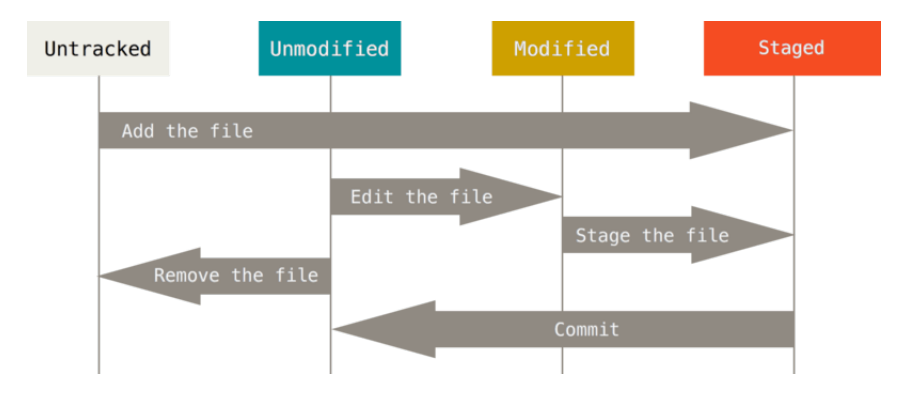

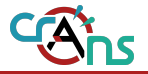

#### Vérifier l'état du projet

\$ git status

#### Ajouter des fichiers et commit

- \$ git add <fichier>
- \$ git commit -m <message>

#### Si votre repository est distant...

\$ git push

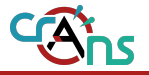

Le fichier .gitignore permet d'ignorer des fichiers pour qu'ils ne soient pas pris en compte par Git.

#### Contenu du fichier # Un commentaire fichier a ignorer.io \*.txt # Dossier à ignorer brouillon/

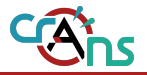

#### Observer les modifications non indexées

\$ git diff

Effacer des fichiers

\$ git rm <fichier>

Déplacer des fichiers

\$ git mv <source> <destination>

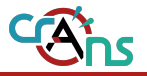

#### Voir l'historique des commits

\$ git log

#### Avec un petit custom...

\$ git log –graph

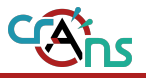

- <span id="page-24-0"></span>**1. [Une petite histoire...](#page-4-0)**
- **2. [Pour commencer...](#page-16-0)**
- **3. [Une histoire de branches...](#page-24-0)**
- **4. [On devait parler de temps, non ?](#page-41-0)**
- **5. [Pour aller plus loin...](#page-45-0)**

### **Les branches...**

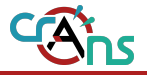

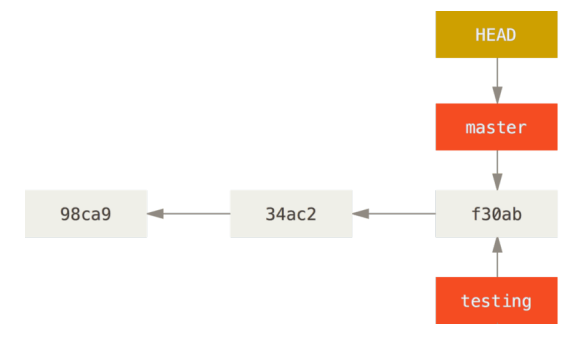

Figure: Une branche vient d'être créée

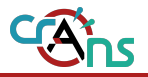

*•* Pouvoir organiser un projet en séparant les différentes features

### **Les branches...**

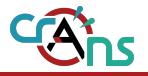

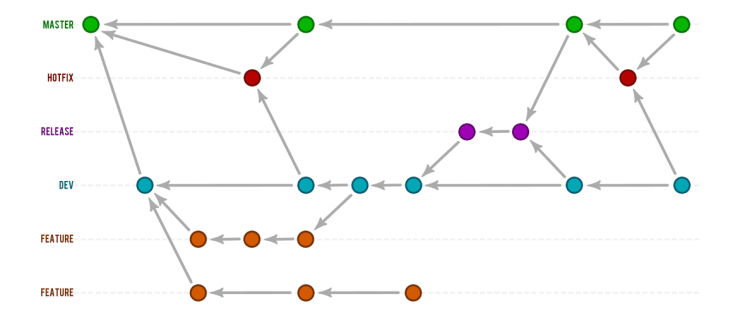

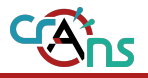

Tout est une histoire de pointeurs.

- *•* Chaque commit pointe vers son parent.
- *•* Une branche est un pointeur vers son dernier commit.

### **Les branches...**

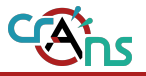

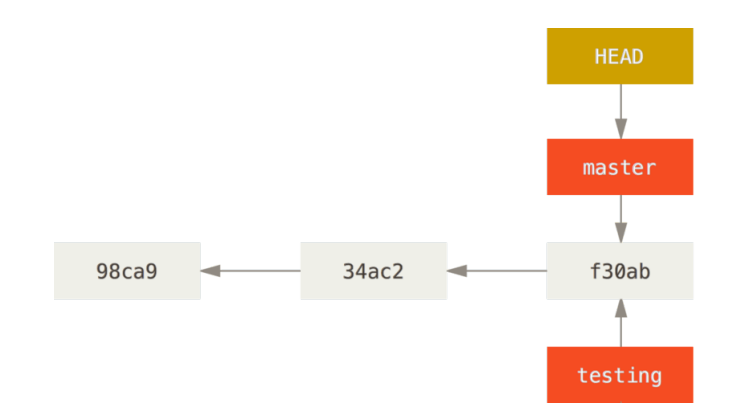

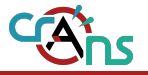

#### Pour créer une branche

\$ git checkout -b testing

#### a le même effet que

- \$ git branch testing
- \$ git checkout testing

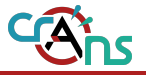

#### Pour changer de branche

\$ git checkout <br/>branche>

Pour lister les branches

\$ git branch

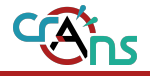

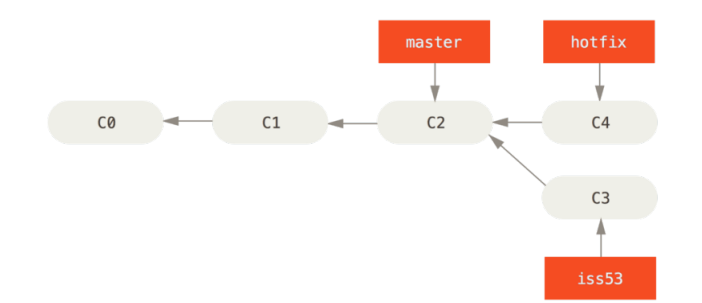

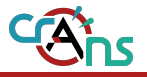

#### Ainsi, pour fusionner

- \$ git checkout master
- \$ git merge hotfix

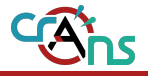

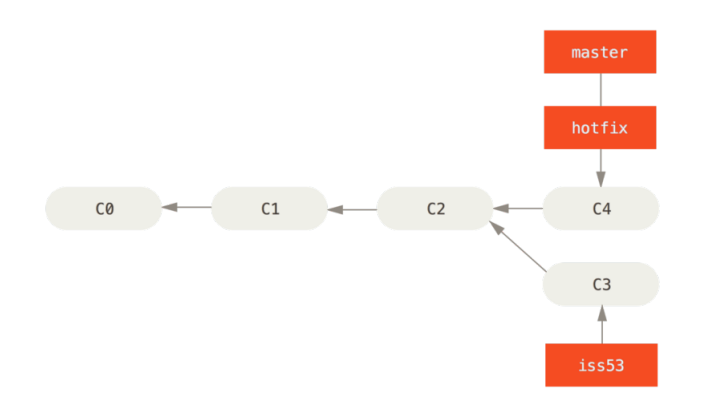

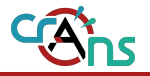

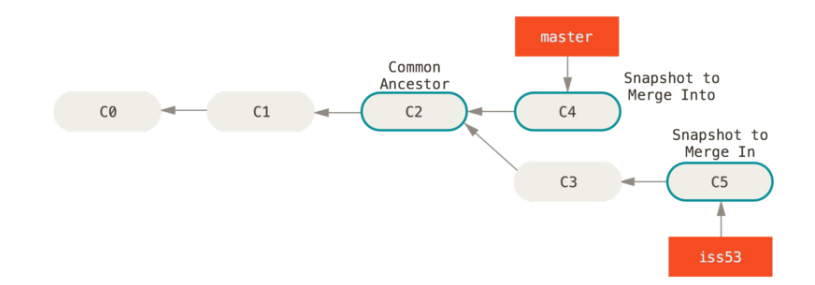

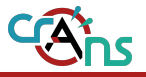

On réitère le même procédé. Cependant, on va tomber sur quelque chose de pas net...

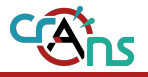

#### Ainsi on devra faire un commit à nouveau avec le fichier modifié

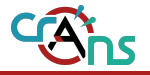

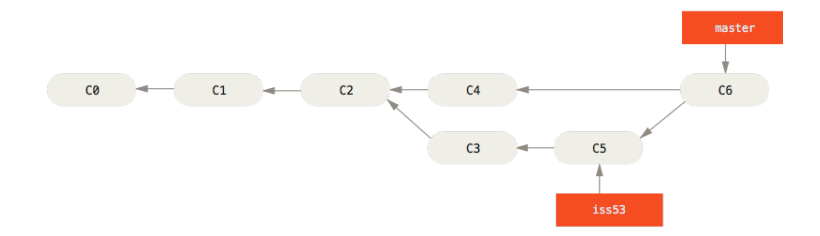

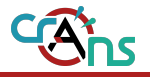

Si vous souhaitez vous en débarrassez...

\$ git branch -d iss53

Comme vous avez merge, les modifications qui ont été faites restent dans les logs.

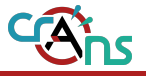

#### Après avoir commit

\$ git push

#### Pour récupérer ce qui a été fait

- \$ git fetch
- \$ git pull

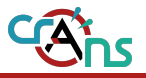

- <span id="page-41-0"></span>**1. [Une petite histoire...](#page-4-0)**
- **2. [Pour commencer...](#page-16-0)**
- **3. [Une histoire de branches...](#page-24-0)**
- **4. [On devait parler de temps, non ?](#page-41-0)**
- **5. [Pour aller plus loin...](#page-45-0)**

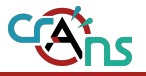

#### En arrière

\$ git checkout HEAD*∼*n

#### N'importe où

\$ git checkout <id-commit>

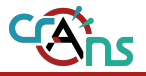

#### Créer un commit arrière

\$ git revert HEAD

#### Annuler le commit

\$ git reset HEAD*∼*1

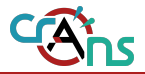

Une solution : git bisect

#### **Commencer**

\$ git bisect start

#### Commit tôt

\$ git bisect good <commit>

#### Commit tard

\$ git bisect bad <commit>

#### Stop

#### \$ git bisect reset

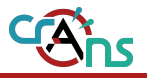

- <span id="page-45-0"></span>**1. [Une petite histoire...](#page-4-0)**
- **2. [Pour commencer...](#page-16-0)**
- **3. [Une histoire de branches...](#page-24-0)**
- **4. [On devait parler de temps, non ?](#page-41-0)**

#### **5. [Pour aller plus loin...](#page-45-0)**

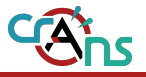

Où stocker son code ? Il existe plusieurs sites sur lequels vous pouvez déposer votre code. **GitHub**

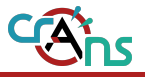

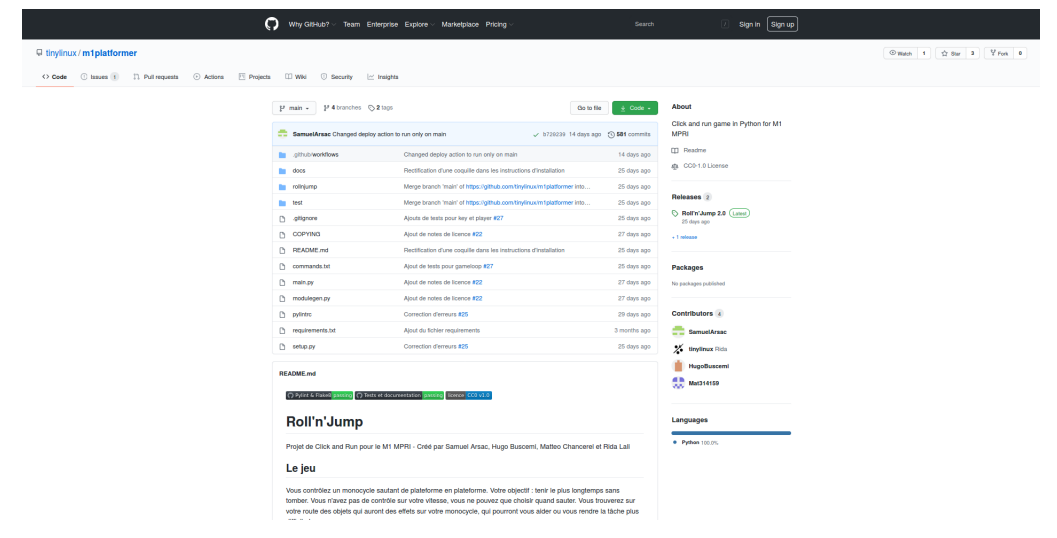

**GitLab**

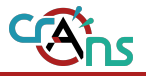

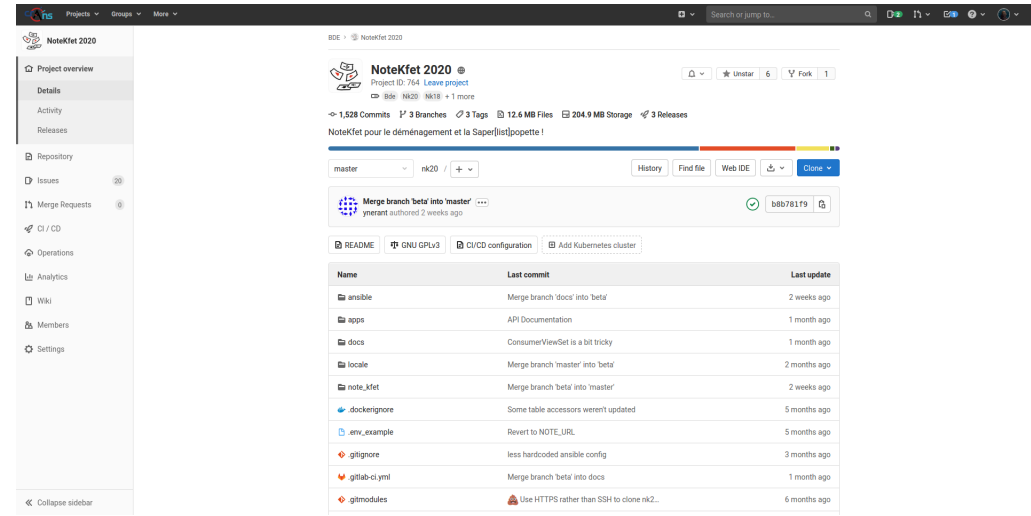

■<br>R. Lali (Crans / ENS Paris-Saclay) [Gérez tous vos projets avec Git](#page-0-0) 17 Novembre 2021 36 | 45

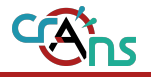

Avec de l'intégration continue, vous pouvez faire des tests, générer de la documentation, ... sur votre code.

Pour plus de détails : un prochain séminaire

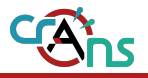

Pour ceux qui ne sont pas à l'aise avec un terminal, sachez qu'il y a des GUIs qui peuvent vous remplacer la partie "Taper les commandes"

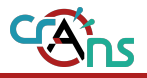

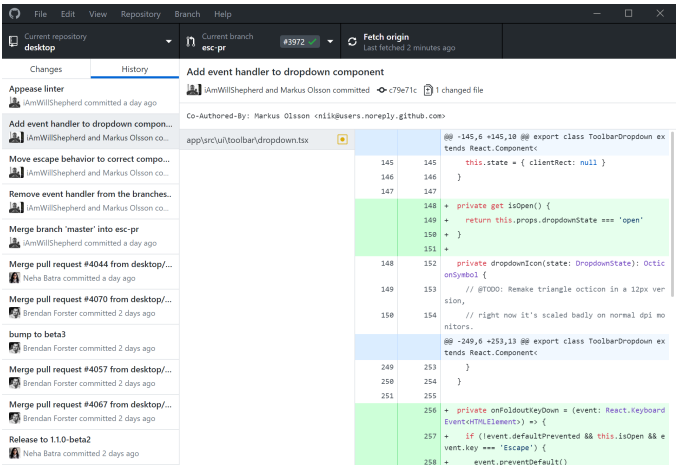

#### Figure: GitHub Desktop

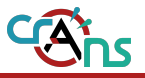

Ils sont disponibles ici : <https://git-scm.com/downloads/guis/>

# Un petit Quiz

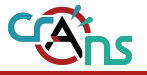

A. 2002

B. 2005

C. 2009

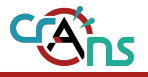

La bonne réponse est la B. Git a été créé en 2005 par Linus Torvalds pour développer Linux (avant, ils utilisaient le logiciel propriétaire BitKeeper).

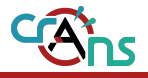

- A. Un système de versionnage par instantanées
- B. Un système d'enregistrement par différence
- C. Une gestion distribuée

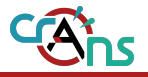

Les bonnes réponses sont A et C.

## **3. Quelle est la bonne séquence de commandes après avoir fait une modification**

- A. commit, add, push
- B. add, commit, push
- C. add, commit

**3. Quelle est la bonne séquence de commandes après avoir fait une modification**

Les réponses autorisées sont B et C. Le "push" est utilisé si on utilise un dépôt distant. git add <fichiers>; git commit -m <message>; git push

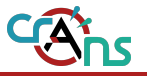

- A. A séparer la réalisation d'un projet
- B. A marquer chacune de nos modifications
- C. A regrouper nos commits par groupe

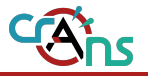

La bonne réponse est la A.

Chaque modification est marquée par des commits plutôt. Et deux branches peuvent avoir des commits en commun.

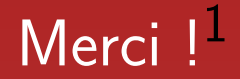

# Des questions ?

<sup>1</sup>Partez pas de suite, y aura un mini-TP

## Un petit TP

L'énoncé est dans :

<https://perso.crans.org/rlali/seminaire/git/tp.pdf>